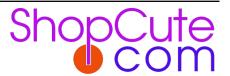

July 2024

## July 2024 features update

We've made some enhancements to SurfSeller and LiveShip which will be coming your way in the next few days.

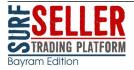

## **New Amazon regions**

Amazon India and United Arab Emirates are now available. They're included, so if you'd like them just ask and we'll enable them for you.

The available Amazon regions are now: Australia, Belgium, Canada, Egypt, France, Germany, India, Italy, Japan, Netherlands, Poland, Spain, Sweden, Turkey, United Arab Emirates, United Kingdom and United States.

# **Product catalogue**

### **Buying Price**

When creating a product the currency of the *Buying Price* defaults to the merchants currency rather than the first in the list.

For LiveShip customers, the buying price can be set to automatically update from last Purchase Order by setting the option in *Settings > Merchant settings*.

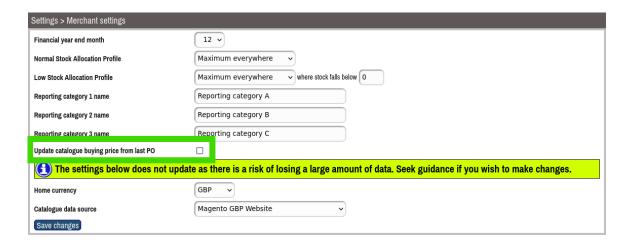

#### **Data items**

Additional data items can now be stored on the product in preparation for potential features around recycling and returns, product ordering and regulatory requirements.

- QR code data
- Carton Size
- EU repairability score

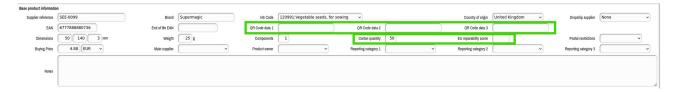

The EAN is now permitted to be empty and no longer automatically fills with all zeroes.

Manufacturer/brand renamed throughout to Brand to reflect it's use and release the label Manufacturer for the actual manufacturer in future.

### **Product categories**

When in Product > Categories clicking on a leaf category shows the products in the category.

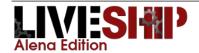

# **Suppliers**

Suppliers can now be listed, hidden, created and updated in *Goods In > Suppliers* bringing structure to the data. Any unwanted automatically created transitional suppliers may now be hidden, so they no longer appear in LiveShip or SurfSeller.

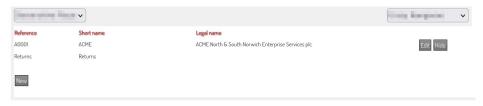

For a supplier the full address and contact details can be added.

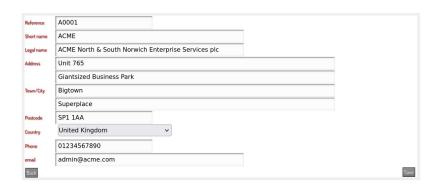

- Reference An external reference, such as allocated by your accounting software.
- Short name used in the selection boxes for Purchase orders and also made available in SurfSeller. This is the only item required to create a supplier.
- Legal name The full name of the supplier.

When creating or amending a Purchase order the Supplier is selected from a list and must have been created first.

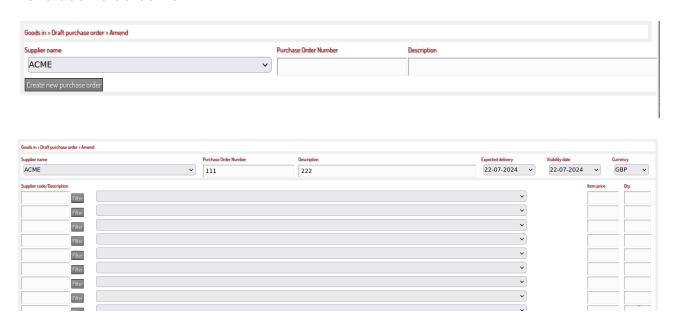

## Stock

The summary of stock found in *Products > Stock history & adjustments* now shows the oldest stock you have at this location.

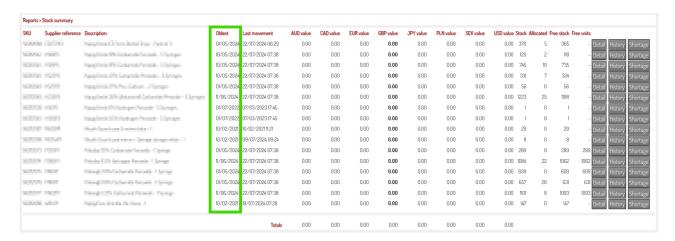

We hope you find these changes useful and thank you for using our products. We're here at care@shopcute.com.